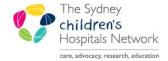

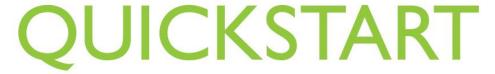

A series of helpful guides provided by the Information Technology Department

## **Checking Downtime Viewer Status**

Information is sent from PowerChart to the 724 Downtime Viewer in real time. 724 is a view only program and is used when PowerChart is unavailable. Only information from the current encounter can be accessed.

Click on the 724 Downtime viewer icon.

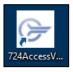

- Log in using the 724 Downtime viewer username and password.
- Check the time on the top right of the screen.

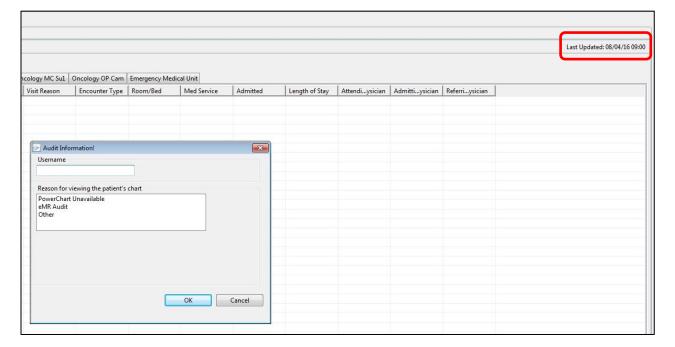

## **Important Information:**

If the Network is unavailable you have to restart your computer before accessing 724. You cannot use the desktop or AL window icon to open 724. You have to search for 724 in your programs. In order to access the search function click on the windows icon in the bottom left of your screen and then click on the magnifying class. Type 724 to find the program. Click on 724 Access Viewer.